XOOPS 2.3.1 RC Is Released - XOOPS

NEWS\_PDF\_AUTHOR: phppp

NEWS\_PDF\_DATE: 2008/10/4 15:20:00

The XOOPS Development Team is pleased to announce the release of XOOPS 2.3.1 RC.

This release is mainly focused on bug fixes for XOOPS 2.3.0 release according to community feedbacks.

A couple of bugs in upgrade scripts from 2.2 to 2.3 have been fixed, as well as profile field access problems.

Meanwhile XOOPS news aggregator has been improved for non UTF-8 charset websites, multiple feeds are enabled.

The XOOPS development team is looking forward to community feedbacks to reach a final release as soon as possible.

Download from **Sourceforge repository**.

 System requirements ----------------------------------- PHP: Any PHP version >= 4.3 (PHP 4.2.x may work but is not officially supported, PHP 5.0+ is strongly recommended) MySQL: MySQL server 3.23+ (MySQL 5.0+ is strongly recommended) Web server: Any server supporting the required PHP version (Apache highly recommended) Downloading XOOPS 2.3.1 RC ----------------------------------- Your can get this release package from the sourceforge.net file repository. Both .zip and .gz archives are provided. Installing XOOPS 2.3.1 RC ----------------------------------- 1. Copy the content of the htdocs/ folder where it can be accessed by your server 2. Ensure mainfile.php and uploads/ are writable by the web server 3. For security considerations, you are encouraged to move directories xoops lib (for XOOPS) libraries) and xoops data (for XOOPS data) out of document root, or even change the folder names. 4. Make the directory of xoops\_data/ writable; Create and make the directories of xoops\_data/caches/, xoops\_data/caches/xoops\_cache/, xoops\_data/caches/smarty\_cache/ and xoops\_data/caches/smarty\_compile/ writable. 5. Access the folder where you installed the htdocs/ files using your web browser to launch the installation wizard We also highly recommend the installation of the PROTECTOR module which will bring additional security protection and logging capabilities to your site. To install protector module with a fresh new installation of XOOPS 2.31, copy /extras/mainfile.dist.php.protector to /htdocs/mainfile.dist.php BEFORE installing XOOPS. To install protector module with upgrading from a previous version to XOOPS 2.31, copy /extras/mainfile.dist.php.protector to /upgrade/upd-2.0.18-to-2.3.0/mainfile.dist.php BEFORE upgrading XOOPS. Upgrading from a previous version ----------------------------------- Upgrading from XOOPS 2.3.0 (easy way) 1. Get the update package from the sourceforge file repository 2. Overwrite your existing files with the new

ones 3. Move the "upgrade" folder inside the "htdocs" folder (it's been kept out as it's not

needed for full installs) on your local machine 4. Access /upgrade/ with a browser, and follow the instructions 5. Follow the instructions to update your database 6. Delete the upgrade folder from your server 7. Update the "system" module from the modules administration interface, other modules, especially "profile" are recommended to update as well Upgrading from XOOPS 2.0.\* above 2.0.14 and 2.2.\* (using the full package) 1. Move the "upgrade" folder inside the "htdocs" folder (it's been kept out as it's not needed for full installs) on your local machine 2. Delete htdocs/mainfile.php, htdocs/install/, htdocs/cache/, htdocs/extras/, htdocs/template\_c/, htdocs/themes/ and htdocs/uploads/ from the "htdocs" folder on your LOCAL machine 3. Upload the content of the htdocs folder on your LOCAL machine over your existing files on your server 4. For security considerations, you are encouraged to move directories xoops\_lib (for XOOPS libraries) and xoops\_data (for XOOPS data) out of document root, or even change the folder names. 5. Make the directory of xoops data/ writable; Create and make the directories of xoops\_data/caches/, xoops\_data/caches/xoops\_cache/, xoops\_data/caches/smarty\_cache/ and xoops\_data/caches/smarty\_compile/ writable. 6. Ensure the server can write to mainfile.php 7. Access /upgrade/ with a browser, and follow the instructions 8. Follow the instructions to update your database 9. Write-protect mainfile.php again 10. Delete the upgrade folder from your server 11. Update the "system" module from the modules administration interface, other modules are recommended to update as well Upgrading from any XOOPS ranging from 2.0.7 to 2.0.13.2 (using the full package): 1. Move the "upgrade" folder inside the "htdocs" folder (it's been kept out as it's not needed for full installs) on your LOCAL machine 2. Delete htdocs/mainfile.php, htdocs/install/, htdocs/cache/, htdocs/extras/, htdocs/template\_c/, htdocs/themes/ and htdocs/uploads/ from the "htdocs" folder on your LOCAL machine 3. Upload the content of the htdocs folder on your LOCAL machine over your existing files on your server 4. Delete the following folders and files from your server (they belong to an old version): \* class/smarty/core \* class/smarty/plugins/resource.db.php 5. Ensure the server can write to mainfile.php 6. For security considerations, you are encouraged to move directories xoops\_lib (for XOOPS libraries) and xoops\_data (for XOOPS data) out of document root, or even change the folder names. 7. Make the directory of xoops\_data/ writable; Create and make the directories of xoops\_data/caches/, xoops\_data/caches/xoops\_cache/, xoops\_data/caches/smarty\_cache/ and xoops\_data/caches/smarty\_compile/ writable. 8. Access /upgrade/ with a browser, and follow the instructions 9. Write-protect mainfile.php again 10. Delete the upgrade folder from your server 11. Update the "system" module from the modules administration interface, other modules are recommended to update as well Upgrading a non UTF-8 site: UTF-8 encoding has been introduced into XOOPS 2.3 as default charset. However, there might be some problems with converting existent websites from non UTF-8 charset to UTF-8. Before there is a good enough solution for this conversion, following settings are recommended when you upgrade an existent website if you are not an experienced user: -

Select "Do not change" option in "Database character set and collation" step during upgrade process - Modify /languages/yourlanguage/global.php to use existent \_CHARSET value if it has been changed to UTF-8 in your new global.php file as

## define(' CHARSET', 'UTF-8');

Upgrading XoopsEditor package: In the XOOPS 2.31 RC package, there are five editors included: dhtmltextarea and textarea for plain text, fckeditor, tinymce and koivi for WYSIWYG HTML. Since there are some directory structure changes in both fckeditor and tinymce editors, you are recommended to remove existent editors before uploading the new additors. And if you are using fckeditor for modules, please modify module specific configs following the files in

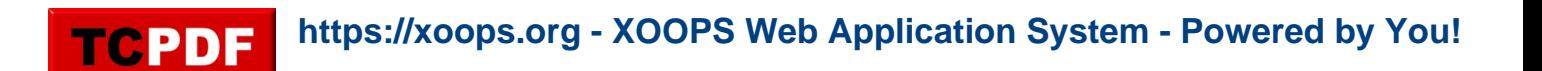

/fckeditor/modules/, especially if you use "article" module. Files integrity check ----------------------------------- The full XOOPS package is released with a script able to check if all the system files have been correctly uploaded to the server. To use it, follow these instructions: 1. Upload the checksum.php and checksum.md5 files located in the XOOPS package root to your XOOPS server folder (putting them next to mainfile.php). 2. Execute checksum.php with your browser 3. If necessary, re-upload the missing or corrupted system files 4. Remove checksum.php and checksum.md5 from your server Modules ----------------------------------- This release contains only the "system-related modules". You are invited to browse the XOOPS modules repository to if you need additional functionality. Note: as a new repository is being built, the current repository is not up-to-date, PLEASE VISIT INDIVIDUAL DEVELOPERS' WEBSITES TO MAKE SURE YOU ARE USING LATEST VERSION OF MODULES. How to contribute ----------------------------------- Bug report: [http://sourceforge.net/tracker/?group\\_id=41586&atid=430840](http://sourceforge.net/tracker/?group_id=41586&atid=430840) Patch and enhancement:

[http://sourceforge.net/tracker/?group\\_id=41586&atid=430842](http://sourceforge.net/tracker/?group_id=41586&atid=430842) Feature design: [http://sourceforge.net/tracker/?group\\_id=41586&atid=430843](http://sourceforge.net/tracker/?group_id=41586&atid=430843) Release announcement: <https://lists.sourceforge.net/lists/listinfo/xoops-announcement>XOOPS Development Team October 5th, 2008

The XOOPS Development Team is pleased to announce the release of XOOPS 2.3.1 RC.

This release is mainly focused on bug fixes for XOOPS 2.3.0 release according to community feedbacks.

A couple of bugs in upgrade scripts from 2.2 to 2.3 have been fixed, as well as profile field access problems.

Meanwhile XOOPS news aggregator has been improved for non UTF-8 charset websites, multiple feeds are enabled.

The XOOPS development team is looking forward to community feedbacks to reach a final release as soon as possible.

Download from [Sourceforge repository.](https://sourceforge.net/project/showfiles.php?group_id=41586&package_id=283040&release_id=630655)

**TCPDF** 

 System requirements ----------------------------------- PHP: Any PHP version >= 4.3 (PHP 4.2.x may work but is not officially supported, PHP 5.0+ is strongly recommended) MySQL: MySQL server 3.23+ (MySQL 5.0+ is strongly recommended) Web server: Any server supporting the required PHP version (Apache highly recommended) Downloading XOOPS 2.3.1 RC ----------------------------------- Your can get this release package from the sourceforge.net file repository. Both .zip and .gz archives are provided. Installing XOOPS 2.3.1 RC ----------------------------------- 1. Copy the content of the htdocs/ folder where it can be accessed by your server 2. Ensure mainfile.php and uploads/ are writable by the web server 3. For security considerations, you are encouraged to move directories xoops\_lib (for XOOPS libraries) and xoops\_data (for XOOPS data) out of document root, or even change the folder names. 4. Make the directory of xoops\_data/ writable; Create and make the directories of xoops\_data/caches/, xoops\_data/caches/xoops\_cache/, xoops\_data/caches/smarty\_cache/ and xoops\_data/caches/smarty\_compile/ writable. 5. Access the folder where you installed the htdocs/ files using your web browser to launch the installation wizard We also highly recommend the installation of the PROTECTOR module which will bring additional security protection and logging capabilities to your site. To install protector module with a fresh new installation of XOOPS 2.31, copy /extras/mainfile.dist.php.protector to /htdocs/mainfile.dist.php BEFORE installing XOOPS. To install protector module with upgrading from a previous version to XOOPS 2.31, copy /extras/mainfile.dist.php.protector to /upgrade/upd-2.0.18-to-2.3.0/mainfile.dist.php BEFORE upgrading XOOPS. Upgrading from a previous version ----------------------------------- Upgrading from XOOPS 2.3.0 (easy way) 1. Get the update package from the sourceforge file repository 2. Overwrite your existing files with the new ones 3. Move the "upgrade" folder inside the "htdocs" folder (it's been kept out as it's not needed for full installs) on your local machine 4. Access /upgrade/ with a browser, and follow the instructions 5. Follow the instructions to update your database 6. Delete the upgrade folder from your server 7. Update the "system" module from the modules administration interface, other modules, especially "profile" are recommended to update as well Upgrading from XOOPS 2.0.\* above 2.0.14 and 2.2.\* (using the full package) 1. Move the "upgrade" folder inside the "htdocs" folder (it's been kept out as it's not needed for full installs) on your local machine 2. Delete htdocs/mainfile.php, htdocs/install/, htdocs/cache/, htdocs/extras/, htdocs/template\_c/, htdocs/themes/ and htdocs/uploads/ from the "htdocs" folder on your LOCAL machine 3. Upload the content of the htdocs folder on your LOCAL machine over your existing files on your server 4. For security considerations, you are encouraged to move directories xoops\_lib (for XOOPS libraries) and xoops\_data (for XOOPS data) out of document root, or even change the folder names. 5. Make the directory of xoops\_data/ writable; Create and make the directories of xoops\_data/caches/, xoops\_data/caches/xoops\_cache/, xoops\_data/caches/smarty\_cache/ and xoops data/caches/smarty compile/ writable. 6. Ensure the server can write to mainfile.php 7. Access /upgrade/ with a browser, and follow the instructions 8. Follow the instructions to update your database 9. Write-protect mainfile.php again 10. Delete the upgrade folder from your server 11. Update the "system" module from the modules administration interface, other modules are recommended to update as well Upgrading from any XOOPS ranging from 2.0.7 to 2.0.13.2 (using the full package): 1. Move the "upgrade" folder inside the "htdocs" folder (it's been kept out as it's not needed for full installs) on your LOCAL machine 2. Delete htdocs/mainfile.php, htdocs/install/, htdocs/cache/, htdocs/extras/, htdocs/template\_c/, htdocs/themes/ and htdocs/uploads/ from the "htdocs" folder on your LOCAL machine 3. Upload the content of the htdocs folder on your LOCAL machine over your existing files on your server 4. Delete the following folders and files from your server (they belong to an old version): \* class/smarty/core \* class/smarty/plugins/resource.db.php 5. Ensure the server can write to mainfile.php 6. For security considerations, you are encouraged to move directories xoops\_lib (for XOOPS libraries) and xoops\_data (for XOOPS data) out of document root, or even change the folder names. 7. Make the directory of xoops\_data/ writable; Create and make the directories of xoops\_data/caches/, xoops\_data/caches/xoops\_cache/,

xoops\_data/caches/smarty\_cache/ and xoops\_data/caches/smarty\_compile/ writable. 8. Access /upgrade/ with a browser, and follow the instructions 9. Write-protect mainfile.php again 10. Delete the upgrade folder from your server 11. Update the "system" module from the modules administration interface, other modules are recommended to update as well Upgrading a non UTF-8 site: UTF-8 encoding has been introduced into XOOPS 2.3 as default charset. However, there might be some problems with converting existent websites from non UTF-8 charset to UTF-8. Before there is a good enough solution for this conversion, following settings are recommended when you upgrade an existent website if you are not an experienced user: - Select "Do not change" option in "Database character set and collation" step during upgrade process - Modify /languages/yourlanguage/global.php to use existent \_CHARSET value if it has been changed to UTF-8 in your new global.php file as

## define('\_CHARSET', 'UTF-8');

Upgrading XoopsEditor package: In the XOOPS 2.31 RC package, there are five editors included: dhtmltextarea and textarea for plain text, fckeditor, tinymce and koivi for WYSIWYG HTML. Since there are some directory structure changes in both fckeditor and tinymce editors, you are recommended to remove existent editors before uploading the new additors. And if you are using fckeditor for modules, please modify module specific configs following the files in /fckeditor/modules/, especially if you use "article" module. Files integrity check

----------------------------------- The full XOOPS package is released with a script able to check if all the system files have been correctly uploaded to the server. To use it, follow these instructions: 1. Upload the checksum.php and checksum.md5 files located in the XOOPS package root to your XOOPS server folder (putting them next to mainfile.php). 2. Execute checksum.php with your browser 3. If necessary, re-upload the missing or corrupted system files 4. Remove checksum.php and checksum.md5 from your server Modules ----------------------------------- This release contains only the "system-related modules". You are invited to browse the XOOPS

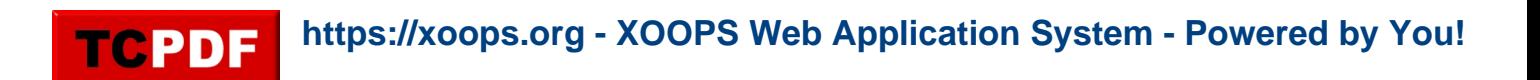

modules repository to if you need additional functionality. Note: as a new repository is being built, the current repository is not up-to-date, PLEASE VISIT INDIVIDUAL DEVELOPERS' WEBSITES TO MAKE SURE YOU ARE USING LATEST VERSION OF MODULES. How to contribute ----------------------------------- Bug report:

[http://sourceforge.net/tracker/?group\\_id=41586&atid=430840](http://sourceforge.net/tracker/?group_id=41586&atid=430840) Patch and enhancement: [http://sourceforge.net/tracker/?group\\_id=41586&atid=430842](http://sourceforge.net/tracker/?group_id=41586&atid=430842) Feature design: [http://sourceforge.net/tracker/?group\\_id=41586&atid=430843](http://sourceforge.net/tracker/?group_id=41586&atid=430843) Release announcement: <https://lists.sourceforge.net/lists/listinfo/xoops-announcement>XOOPS Development Team October 5th, 2008